## DragonPlate UAV Quadcopter Frame Kits Deluxe DIY Kit CAD Model

The CAD model is located on the next page (page 2.) If the page appears blank or if the page only shows a red question mark in a gray box, please follow these additional instructions to allow the 3D model to display on your machine.

- This PDF contains a 3D-Model and must be viewed using Adobe Acrobat PDF Reader. Adobe Acrobat PDF Reader can be downloaded here <a href="https://www.adobe.com/acrobat/pdf-reader.html">https://www.adobe.com/acrobat/pdf-reader.html</a>
- 2. When the PDF is opened you will see yellow bar with a warning that "Multimedia and 3D content has been disabled." Select the Options drop-down in the yellow bar and choose to trust the document.

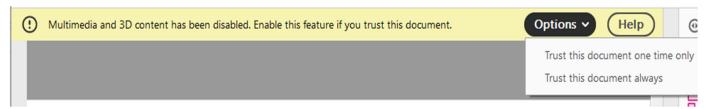

3. Click the red question mark on page 2 / the next page to view the model.

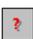